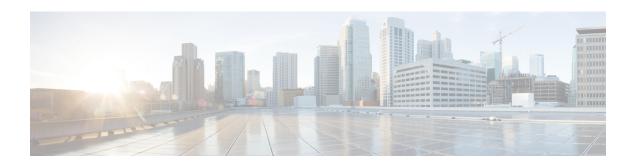

# **Out-Address Configuration Mode Commands**

## **Command Modes**

The Out-Address configuration mode provides the commands to configure the outbound parameters for the SCCP entities as part of the gtt-address-map configuration.

Exec > Global Configuration > GTT Address-Map Configuration > Out-Address Configuration

configure > gtt address-map map\_id > out-address address\_name

Entering the above command sequence results in the following prompt:

[local]host name(config-gtt-addrmap-outaddr-out address) #

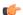

#### **Important**

The commands or keywords/variables that are available are dependent on platform type, product version, and installed license(s).

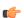

#### **Important**

For information on common commands available in this configuration mode, refer to the Common Commands chapter.

- gt-address, on page 1
- gt-format, on page 2
- ni-indicator, on page 3
- point-code, on page 3
- routing-indicator, on page 4
- ssf, on page 5
- ssn, on page 5

# gt-address

Configures the SCCP short address.

Product S

**SGSN** 

**Privilege** 

Security Administrator, Administrator

**Command Modes** 

Exec > Global Configuration > GTT Address-Map Configuration > Out-Address Configuration

configure > gtt address-map map\_id > out-address address\_name

Entering the above command sequence results in the following prompt:

[local]host name(config-gtt-addrmap-outaddr-out address) #

**Syntax Description** 

gt-address gt address

gt address

A string of 1 to 15 digits to define the GT-address

**Usage Guidelines** 

Define the GT-address

#### **Example**

gt-address 010405525397

# gt-format

The GT-format provides four formats that can be used during GTT.

**Product** 

**SGSN** 

**Privilege** 

Security Administrator, Administrator

**Command Modes** 

Exec > Global Configuration > GTT Address-Map Configuration > Out-Address Configuration

configure > gtt address-map map\_id > out-address address\_name

Entering the above command sequence results in the following prompt:

[local]host name(config-gtt-addrmap-outaddr-out address) #

## **Syntax Description**

gt-format format num

#### format num

- 1: Selects GT-format 1 options which include **nature-of-address** and **odd/even.** Once selected, the system enters GT-Format1 configuration mode.
- 2: Selects GT-format2 options which include **translation-type**. Once selected, the system enters GT-Format2 configuration mode.
- **3**: Selects GT-format3 options which include **encoding-scheme**, **numbering-plan3** and **translation-type**. Once selected, the system enters GT-Format1 configuration mode.
- **4**: Selects GT-format4 options which include **encoding-scheme**, **nature-of-address**, **numbering-plan**, and **translation-type**. Once selected, the system enters GT-Format4 configuration mode.

#### **Usage Guidelines**

Select the a GT-format that include encoding-scheme as part of the GTT process.

## **Example**

gt-format 3

## ni-indicator

Configures the National and International indicator to use during the GTT process.

**Product** 

**SGSN** 

**Privilege** 

Security Administrator, Administrator

**Command Modes** 

Exec > Global Configuration > GTT Address-Map Configuration > Out-Address Configuration

configure > gtt address-map map\_id > out-address address\_name

Entering the above command sequence results in the following prompt:

[local]host name(config-gtt-addrmap-outaddr-out address) #

**Syntax Description** 

ni-indicator ni ind

ni ind

Select one of the following as the appropriate type of national indicator for the address structure:

- national
- international

## **Usage Guidelines**

Select the international indicator to be used for out-going addresses.

#### **Example**

ni-indicator international

# point-code

Selects and configures the SS7-type point code for use with the out-going address.

**Product** 

**SGSN** 

**Privilege** 

Security Administrator, Administrator

**Command Modes** 

Exec > Global Configuration > GTT Address-Map Configuration > Out-Address Configuration

configure > gtt address-map map\_id > out-address address\_name

Entering the above command sequence results in the following prompt:

[local]host name(config-gtt-addrmap-outaddr-out address)#

## **Syntax Description**

point-code pt code

#### pt code

Enter 1 to 11 digits in the point code format predefined during variant selection of GTT association.

### **Usage Guidelines**

Define an ITU point code to be used for out-going address processing.

## **Example**

point-code 6.255.6

# routing-indicator

Selects the type of routing and the indicator to be included in the out-going message.

## **Product**

**SGSN** 

#### **Privilege**

Security Administrator, Administrator

#### **Command Modes**

Exec > Global Configuration > GTT Address-Map Configuration > Out-Address Configuration

configure > gtt address-map map\_id > out-address address\_name

Entering the above command sequence results in the following prompt:

[local] host\_name(config-gtt-addrmap-outaddr-out\_address) #

## **Syntax Description**

routing-indicator routing ind

#### routing\_ind

Select one of the following options:

- gt: Inserts an indicator that identifies routing based on global title.
- ssn: Inserts an indicator that identifies routing based on the subsystem number.

#### **Usage Guidelines**

Select global title as the appropriate routing indicator.

### **Example**

routing-indicator gt

## ssf

Selects the subservice field as factor in the out-going address processing. **ssf** sets the network indicator in the subservice field for SS7 Message Signal Units (MSUs). The indicator carried in the message's routing information typically identifies the structure of the point code as a message from within a nation or as a message coming from outside the national - international.

#### **Product**

**SGSN** 

#### **Privilege**

Security Administrator, Administrator

#### **Command Modes**

Exec > Global Configuration > GTT Address-Map Configuration > Out-Address Configuration

**configure** > **gtt address-map** *map\_id* > **out-address** *address\_name* 

Entering the above command sequence results in the following prompt:

[local]host\_name(config-gtt-addrmap-outaddr-out\_address) #

### **Syntax Description**

**ssf** sub\_svc\_fld

#### sub\_svc\_fld

Select one of the following options:

- **international:** The network indicator identifies the message as international with a point code structure that does not match the national point code structure,
- national: The network indicator identifies the messages as having a national point code structure.
- reserved: Provides an alternate network indicator for national messages.
- spare: Provides an alternate network indicator for international messages.

## **Usage Guidelines**

Select the international NI for inclusion in out-going address subservice fields.

## Example

ssf international

## ssn

Selects the subsystem number to be included in the out-going message.

#### **Product**

**SGSN** 

## **Privilege**

Security Administrator, Administrator

#### **Command Modes**

Exec > Global Configuration > GTT Address-Map Configuration > Out-Address Configuration

configure > gtt address-map map\_id > out-address address\_name

## Entering the above command sequence results in the following prompt:

[local]host\_name(config-gtt-addrmap-outaddr-out\_address) #

## **Syntax Description**

**ssn** sub\_sys\_num

## sub\_sys\_num

Enter an integer from 1 to 255.

## **Usage Guidelines**

Use subsystem number 44 in the out-going address.

## **Example**

ssn 44